## UsingLibrariesInCVS

Including 3rd party code in CVS

Let's say we want to import the excellent database abstraction layer ADOdb version 3.60 into our CVS repository:

## **get it**

```
B
   $ wget http://phplens.com/lens/dl/adodb360.tgz
   $ tar xvzf adodb360.tgz
   $ rm adodb360.tgz
   $ cd adodb
   $ cvs import -m 'Imported ADOdb 3.60' _adodb PHPLENS_COM R3_60
   $ cd ..
   $ rm -fr adodb
```
Now, we're going to check it out from CVS and fix a bug we found:

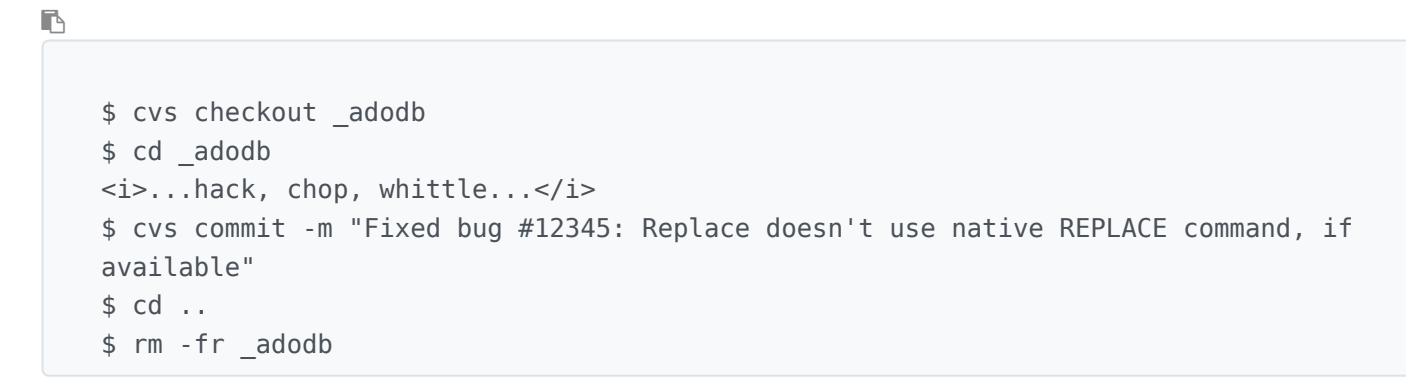

Now, we want to upgrade to version 3.70:

 $\blacksquare$ \$ wget http://phplens.com/lens/dl/adodb370.tgz \$ tar xvzf adodb370.tgz \$ rm adodb370.tgz \$ cd adodb \$ cvs import -m 'Imported ADOdb 3.70' \_adodb PHPLENS\_COM R3\_70

This command completed successfully, but reported the following:

 $\blacksquare$ 1 conflicts created by this import. Use the following command to help the merge: cvs checkout -j -jR3\_70 \_adodb

So, let's delete the imported directory:

\$ cd .. \$ rm -fr adodb

And checkout as instructed above. You will find out the prev\_rel\_tag by looking at a file in sourceforge [http://tikiwiki.cvs.sourceforge.net/tikiwiki/\\_adodb](http://tikiwiki.cvs.sourceforge.net/tikiwiki/_adodb)

```
$ cvs checkout -jR3_60 -jR3_70 _adodb
$ cd adodb
$ grep -r '<<<<<<' *
```
Manually resolve any conflicts that were reported.

Now, let's commit our 3.60 changes into 3.70:

\$ cvs commit -m 'Merged our 3.60 changes into 3.70'

And finally remove our directory:

 $\mathbb{R}$ 

 $\mathbb{R}$ 

 $\mathbb{R}$ 

\$ rm -fr \_adodb

## merge to branch

All the above being done on HEAD, it can be convenient to cascade the upgrade on branches. Usual tiki merges occur usually from branch to HEAD, now it's the contrary for such third party libs.

 $\mathbb{R}$ 

```
$ cvs co -r BRANCH-1-9 _adodb
$ cd adodb
$ cvs up -jHEAD
```
Then fix conflicts and commit

```
\mathbb{R}$ grep -r '<<<<<' *# .. hack and fix
    $ cvs ci -m'applied tiki former changes to adodb 3.70'
```